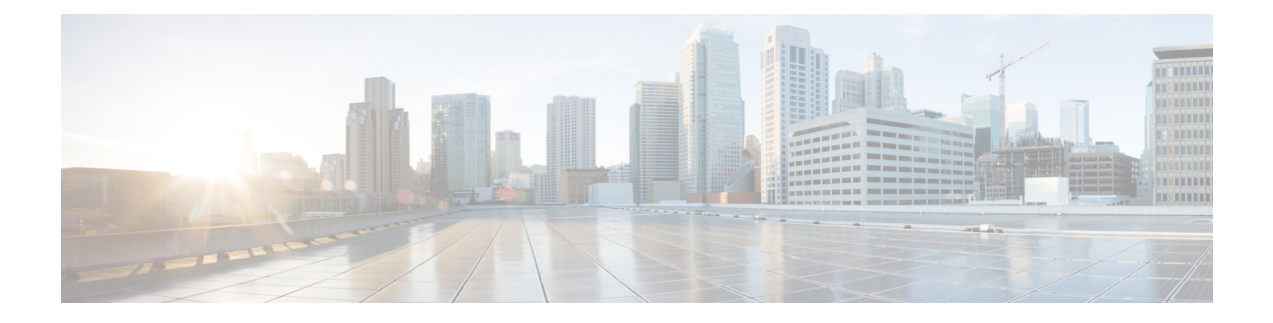

# **Configure Automated Alternate Routing**

- [Automated](#page-0-0) Alternate Routing Overview, on page 1
- AAR [Configuration](#page-0-1) Task Flow, on page 1

## <span id="page-0-0"></span>**Automated Alternate Routing Overview**

Configure automated alternate routing (AAR) to automatically reroute calls through the PSTN or other networks when the system blocks a call due to insufficient location bandwidth. With automated alternate routing, the caller does not need to hang up and redial the called party.

## <span id="page-0-1"></span>**AAR Configuration Task Flow**

### **Procedure**

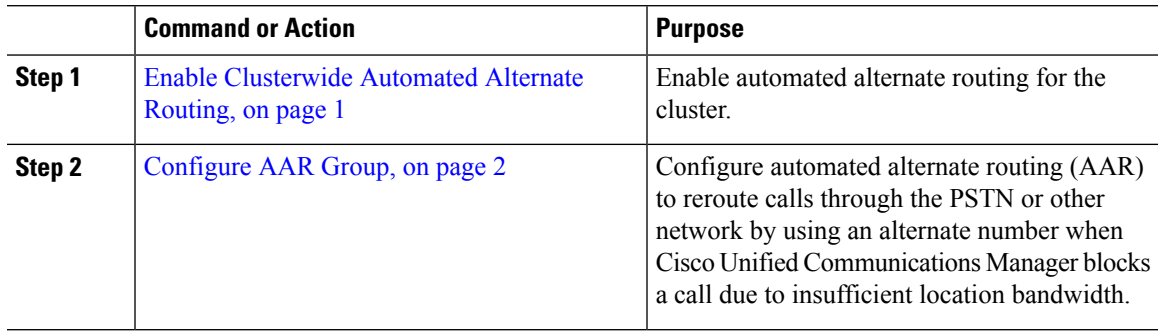

### <span id="page-0-2"></span>**Enable Clusterwide Automated Alternate Routing**

Enable Automated Alternate Routing (AAR) for the cluster.

### **Procedure**

**Step 1** From Cisco Unified CM Administration, choose **System** > **Service Parameters**.

**Step 2** Select a node in the **Server** drop-down box.

- **Step 3** From the **Service** drop-down list, select Cisco Call Manager.
- **Step 4** In the Clusterwide Parameters (System CCM Automated Alternate Routing) area, set the **Automated Alternate Routing Enable** parameter to **True**.

## <span id="page-1-0"></span>**Configure AAR Group**

Configure Automated Alternate Routing (AAR) to automatically reroute calls through the PSTN or other networks when the system blocks a call due to insufficient location bandwidth. With AAR, the caller does not need to hang up and redial the called party.

#### **Procedure**

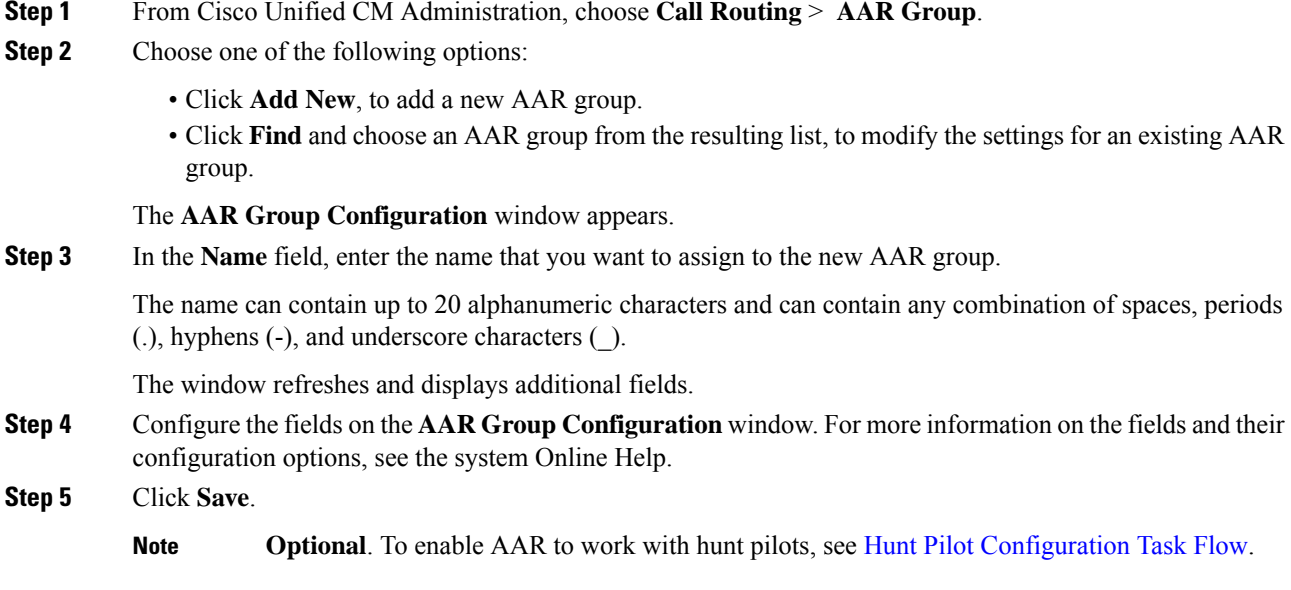